# Short instructions for the operation of color sensors of SPECTRO-3-ANA Series through software SPECTRO3-ANA-Scope V1.1

These instructions describe how to perform quick teaching of the color sensors of SPECTRO-3-ANA series with the **SPECTRO3-ANA-Scope V1.1** software interface.

Basically there are 2 methods of teaching a color. These methods can be set with CALCULATION MODE.

The CALCULATION MODE "X Y INT - 3D" (or "s i M - 3D") uses a color sphere in space with radius TOL. Contrary to this, the CALCULATION MODE "X Y INT - 2D" (or "s i M - 2D") uses a color cylinder in space with radius CTO or siTO and with height ITO or M.

The teach process is the same for both methods. Color evaluation according to "s i M - 2D" uses the Lab calculation method.

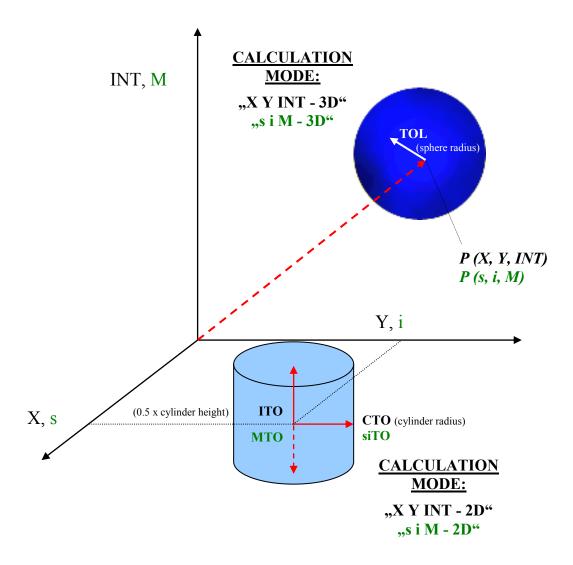

The text below describes a teach process with **EVALUATION MODE = BEST HIT** and **CALCULATION MODE =** "X Y INT - 3D".

### Step 1:

Prior to the use of the software aids (graphic display of sensor signals) the sensor must be manually adjusted to the respective target or background as accurately as possible. The reference distance of the sensor to the target is defined in the data sheet of the respective sensor.

Please make sure that the sensor is properly connected and supplied with power. Furthermore the sensor head must be directed onto the brightest surface (paper, leather, glass, etc.) of the color to be taught. This is absolutely necessary for being able to set a suitable **POWER** value for the sensor.

#### Step 2:

Start the SPECTRO3-ANA-Scope V1.1 software. Please check whether the status line at the right bottom displays the "SPECTRO3-ANA V1.1 x xxx xx xxxx " message.

Info: Moving the mouse cursor to a control element and clicking with the right mouse button displays a short info on the respective individual control element.

| ** SPECTRO3-ANA-SCOPE V1.1                                                                                                    |                                                                                |                                                                                                    |
|----------------------------------------------------------------------------------------------------|--------------------------------------------------------------------------------|----------------------------------------------------------------------------------------------------|
|                                                                                                    | SPEC                                                                           | CTRO3-ANA-Scope V1.1                                                                                                    |
| TEACH   REC   CALIB   GEN   SCOPE     CONNECT   PARA1   PARA2     POWER MODE   STATIC   Image: Connect and the state and the state and the stat | SPEC<br>X<br>1925<br>Y<br>1241<br>INT<br>1355<br>delta C<br>-1<br>C-No:<br>255 | RGB   INTENSITY   3D   RED   1911   GRN   1232   BLUE   923     10025-   X/Y   2000-   1862-   RGB   1862-   RGB   RGB     8000-   1725-   1725-   1725-   RGB   RGB   RGB     4000-   1312-   1312-   10025-   10025-   1000-   1000-     2000-   0   10025-   X/INT   10025-   Y/INT   1000-     6000-   X/INT   10025-   Y/INT   8000-   1000-   100-     100025-   X/INT   10025-   Y/INT   8000-   100-   100-     6000-   4000-   2000-   0   100-   100-   100-   100-     2000-   0   10002-   Y/INT   8000-   100-   100-   100-     4000-   2000-   0   1000-   100-   100-   100-   100-     2000-   0   1000-   0   100-   100-   100-   100-   100-   100-   100-   100-   100-   100-   < |
| RAM SET SEND GO   EE 0 GET STOP                                                                                                    | ļ                                                                              | -25-1     -25-1       -25     5000     10025     -25     5000     10025       COMMUNICATION PORT     1     SPECTR03 ANA V1.1     RT Jul 26 2012                                                                                                    |

#### Step 3:

Please make sure that for the time being **RAM** and not **EEPROM** is selected for the data exchange with the sensor (RAM is a volatile memory in the sensor, i.e. the data will be lost when power is turned off. EEPROM is a non-volatile memory in the sensor, i.e. the data will not be lost when power is turned off.)

All the other parameters should be set as shown in the picture below. Press the tab **PARA1** to show the parameters. (See the **FILE** function in the operating instructions for SPECTRO3-ANA-Scope.)

Now press the **GO** button. Data exchange between sensor and PC will then start. The contents for **RED**, **GREEN**, and **BLUE** that are diffusely reflected from the surface are represented as a graph and as displays on the software interface.

Set the **POWER** value and **GAIN** such that at least one of the three channels of the brightest color that should be taught lies in the upper third of its dynamic range, but none is in saturation. Ideally **POWER** and **GAIN** are set in such a way that **POWER** lies in the range of 300 to 900.

**ATTENTION**: The sensor must be informed when you have changed the **POWER** or **GAIN** value. Press the **SEND** button to send this information to the sensor. Check the bars by pressing **GO** again. Repeat this process until you have a suitable **POWER** value and **GAIN**.

Optimally the three bars should be at approximately the same level on white paper.

If the bars vary too much, you need to perform white light balancing.

(For white light balancing see the SPECTRO3-ANA-Scope operation instructions on the supplied CD.)

**Tip!** There is a trick for finding a suitable **POWER** value in no time at all. Show the sensor the brightest color that should be taught, and set **POWER MODE = DYNAMIC**. The sensor then tries to find a suitable **POWER** value. Check this by pressing **GO**. Press **STOP** when the channels have "levelled out". Then press **GET**. The **POWER** value that was found now is shown in the **POWER** function field. Now set **POWER MODE = STATIC**, and press **SEND**.

| -** SPECTRO3-ANA-SCOPE V1.1                                                                                                    |                                                                      |                                                                                                    |
|----------------------------------------------------------------------------------------------------|----------------------------------------------------------------------|----------------------------------------------------------------------------------------------------|
|                                                                                                    | SPE                                                                  | CTRO3-ANA-Scope V1.1                                                                                                    |
| TEACH   REC   CALIB   GEN   SCOPE     CONNECT   PARA1   PARA2     POWER MODE   STATIC   PARA2     POWER (pm)   772     0   500   1000     LED MODE   AC   DYNWIN HI   3300     GAIN   AMP7   DYNWIN LO   3200     AVERAGE   1   INTEGRAL   1     ANA OUT   R G B   CONT      DIGITAL OUTMODE   BINARY   MAXCOL-No.   3     INTLIM   0   EXTEACH   OFF   TRIGGER     CALCULATION MODE   XY INT - 3D   EXTEACH   OFF   TRIGGER   CONT | X<br>905<br>Y<br>874<br>INT<br>1891<br>delta C<br>-1<br>C-No:<br>255 | RGB   INTENSITY   3D   RED   1254   GRN   1212   BLUE   3209     10025   X/Y   3300   3038   3038   3038   1002   1002   1002     6000   2512   2250   1002   1002   1002   1002   1002     2000   .25   5000   10025   1200   0   100     10025   X/INT   10025   Y/INT   1002   Y/INT     8000   6000   4000   2000   2000   10025     -25   5000   10025   255   5000   10025     2000   .255   .5000   10025   .255   5000   10025     2000   .255   .5000   10025   .255   .255   .255   .255   .255   .255   .255   .255   .255   .255   .255   .255   .255   .255   .255   .255   .255   .255   .255   .255   .255   .255   .255   .255   .255   .255   .255   .255   .255   .255   .255 |
| FILE T 1 GET STOP                                                                                                    |                                                                      | COMMUNICATION PURT I ISPECTRUSANA VI.T RTJUI262012                                                                                                    |

Step 4: An X and a Y coordinate as well as an intensity INT are calculated from the red, green, and blue data. X = (R\*4095) / (R+G+B)Y = (G\*4095) / (R+G+B)INT = (R+G+B) / 3

Press the **GO** button once again to read out the current data. Press **STOP** to stop the data exchange.

Now use the TEACH TABLE tab to switch to the TEACH TABLE.

Select a row under No.: to which the currently present color should be taught.

(ATTENTION: Only the rows marked with green numbers are evaluated by the sensor. If you want to teach more colors, use the MAXCOL-No. parameter to select how many colors you want to teach.)

Now press the **TEACH DATA TO** button. The calculated values for **X**, **Y**, and **INT** are transferred to the **TEACH TABLE** in the row that was selected under **No**.:

The graphic displays show a 3D view of a color sphere in space. The radius of this color sphere can be set under **TOL** (tolerance). To change the **TOL** value please double-click on the corresponding cell in the **TEACH TABLE** with the left mouse button.

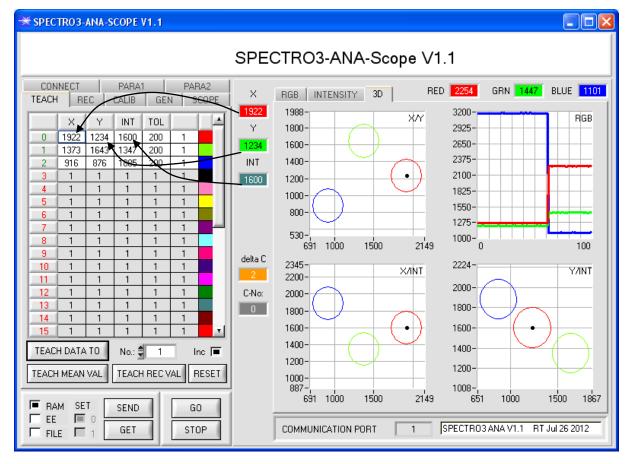

Now press the **SEND** button again to inform the sensor about the taught color. Then activate the **GO** mode again. When the sensor recognises a row vector (color), the corresponding row number is visualised on the software interface under **C-No:** A value of 255 means that none of the taught colors were recognised.

## Step 5:

For teaching additional colors please make sure that the sensor head is directed onto the respective color. Then repeat the procedure starting from step 4.

## Step 6:

When you have taught all the channels, please select **EEPROM** and press **SEND** to save the data to the non-volatile memory of the sensor.